# Preflight: Dokument-Check mit nützlichen Verbesserungen in CS4

### **Preflight**

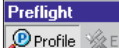

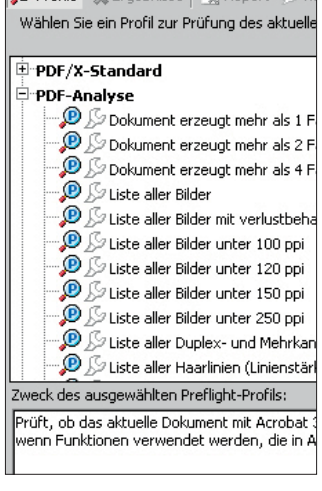

Abb. 1 Das Preflight-Dialogfeld in Acrobat. Es enthält etliche Prüfkriterien, die auch InDesign CS4 nicht kennt.

## **Manueller Preflight in** CS2/CS3

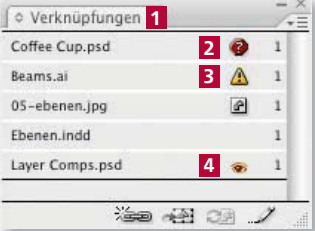

Abb. 2 Im Verknüpfungen-Bedienfeld lässt sich der jeweilige Status aller platzierten Elemente gut ablesen. Diese Originaldatei fehlt ganz 2, diese Verknüpfung ist nicht mehr auf dem neuesten Stand 3 und bei dieser platzierten Datei  $4$  wurden in InDesign über OBJEKT  $\rightarrow$ OBJEKTEBENENOPTIONEN Ebenen ein- oder ausgeblendet.

#### Bilder/Grafiken mit Ebenen

# Qualitätsprüfung vor dem Druck

Der Begriff »Preflight« kommt ursprünglich aus der Fliegerei. Er umfasst alle Tätigkeiten und Prüfungen vor dem Abflug und wird gewöhnlich anhand einer oder mehrerer Checklisten durchgeführt.

In der Druckvorstufe versteht man unter dem Preflight die Qualitätsprüfung eines Dokuments. Geprüft wird auf die Einhaltung von Standards, z. B. PDF/X-3 oder PDF/X-1a, oder auf ganz bestimmte individuelle Kriterien, die aufgrund bestimmter Gegebenheiten im weiteren Produktionsprozess eingehalten werden müssen.

Bisher, d.h. bis InDesign CS3, war ein ausführlicher oder automatischer Preflight nur in Acrobat oder mit anderer zusätzlicher Spezialsoftware möglich. Die neue Version InDesign CS4 hat ein völlig neues Preflight-Modul eingebaut, mithilfe dessen Sie schon während der Bearbeitung ständig die Einhaltung der Preflight-Kriterien sicherstellen können. Darüber hinaus erhalten Sie für jede Abweichung der definierten Preflight-Kriterien auch Vorschläge zur Behebung. Mehr noch: Man kann von vornherein Kriterien festlegen, denen ein Dokument genügen muss – von der Seitengröße bis hin zu den verwendeten Farben und Auflösungen importierter Bilder.

# Einfacher manueller Preflight mit InDesign CS2/CS3

Auch mit früheren Versionen von InDesign können Sie Ihre Dokumente mit einigen wenigen Handgriffen auf bestimmte Fehler prüfen und diese beseitigen. Da dies bis InDesign CS3 nicht automatisch erfolgt, muss für jeden Prüfvorgang ein Dialogfeld oder Bedienfeld geöffnet werden und in diesem müssen dann die Prüfkritierien eingegeben werden. Nachfolgend finden Sie einige sehr empfehlenswerte Preflight-Prüfungen.

## Aktualität aller Verknüpfungen und Sichtbarkeit aller gewünschten Ebenen prüfen

Es ist ärgerlich, wenn ein Dokument in Druck gehen soll und eine Verknüpfung zu einer platzierten Datei nicht aktuell ist. Wenn inzwischen die Datei extern weiter bearbeitet wurde, würde eine veraltete Version gedruckt werden. Darüber hinaus wird eine Grafik oder ein Bild, dessen Originaldaten InDesign nicht im direkten Zugriff hat, in geringer Auflösung gedruckt, was vielleicht in der Druckerei nicht gleich auffällt, aber in der Regel einen Neudruck zur Folge hat.

Häufig sind platzierte Illustrator-Grafiken oder Photoshop-Bilder mit Ebenen aufgebaut. Ein Blick in das Verknüpfungen-Bedienfeld 1 zeigt Ihnen, ob in InDesign einzelne Ebenen dieser Dateien ein- oder ausgeblendet sind 4 . So können Sie sicherstellen, dass von der platzierten Datei genau diejenigen Ebenen ausgegeben werden, die als »sichtbar« angeliefert wurden. Wichtig ist dies z. B. bei Photoshop-Dateien, die Einstellungsebenen, Filterebenen oder Alpha-Kanäle auf einzelnen Ebenen enthalten.